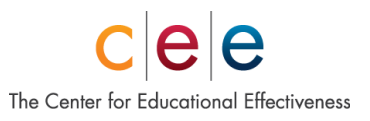

### **Notification Letter**

### **EES-Family/Student – Active Link Survey**

Dear Family or Student:

For us to continue to improve as a school district and as a school, it is important for us to understand stakeholder perceptions about the job we are doing in providing a quality education for all our children. We are seeking information through an 10-15 minute survey that is available now through February 22<sup>nd</sup>.

**EES-Family, Active Link Survey To access the survey, visit:** [EES Family Survey Link: Nespelem SD](https://bit.ly/cee-fam-nespelem) o

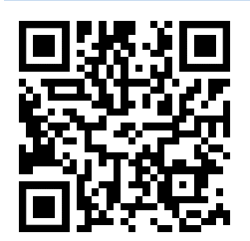

#### **EES-Student, Active Link Survey**

**To access the survey, visit**  [EES Student SEL Survey Link: Nespelem SD](https://bit.ly/cee-stu-nespelem)

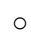

 $_{\odot}$  Choose your language preference on the

Choose your language preference on the

Select your child's school. If you have children in multiple schools, complete one

Complete the survey and click submit.

 $\circ$  opening page of the survey.

o survey per child.

 $_{\odot}$  opening page of the survey. Select your school. Complete the survey and click submit.

We value your input as we strive to continue to improve. Thank you for your feedback.

Sincerely,

Nespelem SD #14

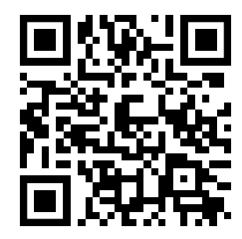

# **Educational Effectiveness Survey TM** Pre-Administration

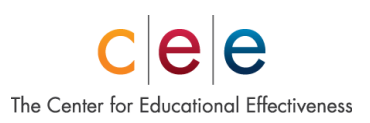

# **Plantillas de cartas de notificación**

Nuestra receta: **¡Personaliza** esta notificación para que se adapte mejor a las necesidades de tu distrito / edificio y **envíala** !

# **EES-Familia/Estudiante – Link Para La Encuesta Activa**

Estimada familia o estudiante:

Para continuar mejorando como distrito escolar y como escuela, es importante entender las percepciones de las personas interesadas acerca del trabajo que estamos haciendo para proporcionar una educación de calidad para todos nuestros niños. Estamos buscando información a través de una encuesta de 10-15 minutos que está disponible desde ahora hasta el 22 de febrero.

#### **EES-Familia, Link Para La Encesta Activo**

**Para acceder a la encuesta, visite:** [EES Family Survey Link: Nespelem SD](https://bit.ly/cee-fam-nespelem) o

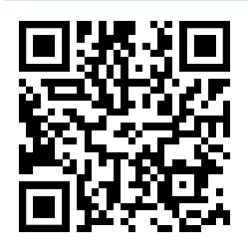

- 
- Elija su preferencia de idioma en la página  $\circ$  inicial de la encuesta.
	- Seleccione la escuela de su hijo. Si tiene hijos en varias escuelas, complete una encuesta para
- $\circ$  cada niño. Complete la encuesta y haga clic en enviar.

#### **EES-Estudiante, Link Para La Encesta Activo Para acceder a la encuesta, visite**

[EES Student SEL Survey Link: Nespelem SD](https://bit.ly/cee-stu-nespelem) o

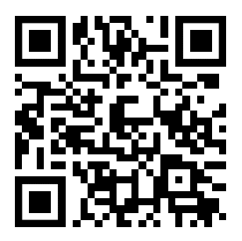

- 
- $_{\odot}$   $\,$  Elija su preferencia de idioma en la página
- $\circ$  inicial de la encuesta. Seleccione su escuela. Complete la encuesta y haga clic en enviar.

Valoramos su aporte para seguir mejorando. Gracias por sus comentarios.

Sinceramente,